# Acer Projector

# P7213/F213/PF-X14/P7215/ F217/PF-X16 Series User's Guide

Copyright © 2012. Acer Incorporated. All Rights Reserved.

Acer Projector P7213/F213/PF-X14/P7215/F217/PF-X16 Series User's Guide Original Issue: 04/2012

Changes may be made periodically to the information in this publication without obligation to notify any person of such revisions or changes. Such changes will be incorporated in new editions of this manual or supplementary documents and publications. This company makes no representations or warranties, either expressed or implied, with respect to the contents hereof and specifically disclaims the implied warranties of merchantability or fitness for a particular purpose.

Record the model number, serial number, purchase date and place of purchase information in the space provided below. The serial number and model number are recorded on the label affixed to your projector. All correspondence concerning your unit should include the serial number, model number and purchase information.

No part of this publication may be reproduced, stored in a retrieval system, or transmitted, in any form or by any means, electronically, mechanically, by photocopy, recording or otherwise, without the prior written permission of Acer Incorporated.

#### Acer Projector P7213/F213/PF-X14/P7215/F217/PF-X16 Series

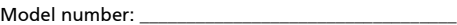

Serial number: \_\_\_\_\_\_\_\_\_\_\_\_\_\_\_\_\_\_\_\_\_\_\_\_\_\_\_\_\_\_\_\_\_\_\_

Date of purchase: \_\_\_\_\_\_\_\_\_\_\_\_\_\_\_\_\_\_\_\_\_\_\_\_\_\_\_\_\_\_\_\_

Place of purchase: \_\_\_\_\_\_\_\_\_\_\_\_\_\_\_\_\_\_\_\_\_\_\_\_\_\_\_\_\_\_\_\_

Acer and the Acer logo are registered trademarks of Acer Incorporated. Other companies' product names or trademarks are used herein for identification purposes only and belong to their respective companies.

"HDMITM, the HDMI logo and High-Definition Multimedia Interface are trademarks or registered trademarks of HDMI Licensing LLC."

## <span id="page-2-0"></span>Information for your safety and comfort

Read these instructions carefully. Keep this document for future reference. Follow all warnings and instructions marked on the product.

### Turning the product off before cleaning

Unplug this product from the wall outlet before cleaning. Do not use liquid cleaners or aerosol cleaners. Use a damp cloth for cleaning.

### Caution for plug as disconnecting device

Observe the following guidelines when connecting and disconnecting power to the external power supply unit:

- Install the power supply unit before connecting the power cord to the AC power outlet.
- Unplug the power cord before removing the power supply unit from the projector.
- If the system has multiple sources of power, disconnect power from the system by unplugging all power cords from the power supplies.

### Caution for Accessibility

Be sure that the power outlet you plug the power cord into is easily accessible and located as close to the equipment operator as possible. When you need to disconnect power to the equipment, be sure to unplug the power cord from the electrical outlet.

### -----------------Warnings!

- Do not use this product near water.
- Do not place this product on an unstable cart, stand or table. If the product falls, it could be seriously damaged.
- Slots and openings are provided for ventilation to ensure reliable operation of the product and to protect it from overheating. These openings must not be blocked or covered. The openings should never be blocked by placing the product on a bed, sofa, rug or other similar surface.

This product should never be placed near or over a radiator or heat register, or in a built-in installation unless proper ventilation is provided.

• Never push objects of any kind into this product through cabinet slots as they may touch dangerous voltage points or short-out parts that could result in a fire or electric shock. Never spill liquid of any kind onto or into the product.

- To avoid damage of internal components and to prevent battery leakage, do not place the product on a vibrating surface.
- Never use it under sporting, exercising, or any vibrating environment which will probably cause unexpected short current or damage rotor devices, lamp.

### Using electrical power

- This product should be operated from the type of power indicated on the marking label. If you are not sure of the type of power available, consult your dealer or local power company.
- Do not allow anything to rest on the power cord. Do not locate this product where people will walk on the cord.
- If an extension cord is used with this product, make sure that the total ampere rating of the equipment plugged into the extension cord does not exceed the extension cord ampere rating. Also, make sure that the total rating of all products plugged into the wall outlet does not exceed the fuse rating.
- Do not overload a power outlet, strip or receptacle by plugging in too many devices. The overall system load must not exceed 80% of the branch circuit rating. If power strips are used, the load should not exceed 80% of the power strip's input rating.
- This product's AC adapter is equipped with a three-wire grounded plug. The plug only fits in a grounded power outlet. Make sure the power outlet is properly grounded before inserting the AC adapter plug. Do not insert the plug into a non-grounded power outlet. Contact your electrician for details.

' F . . . . . . . . . . .

Warning! The grounding pin is a safety feature. Using a power outlet that is not properly grounded may result in electric shock and/or injury.

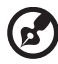

Note: The grounding pin also provides good protection from unexpected noise produced by other nearby electrical devices that may interfere with the performance of this product.

Use the product only with the supplied power supply cord set. If you need to replace the power cord set, make sure that the new power cord meets the following requirements: detachable type, UL listed/CSA certified, VDE approved or its equivalent, 4.5 meters (15 feet) maximum length.

#### Product servicing

Do not attempt to service this product yourself, as opening or removing covers may expose you to dangerous voltage points or other risks. Refer all servicing to qualified service personnel.

Unplug this product from the wall outlet and refer servicing to qualified service personnel when:

- the power cord or plug is damaged, cut or frayed
- liquid was spilled into the product
- the product was exposed to rain or water
- the product has been dropped or the case has been damaged
- the product exhibits a distinct change in performance, indicating a need for service
- the product does not operate normally after following the operating instructions

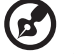

Note: Adjust only those controls that are covered by the operating instructions, since improper adjustment of other controls may result in damage and will often require extensive work by a qualified technician to restore the product to normal condition.

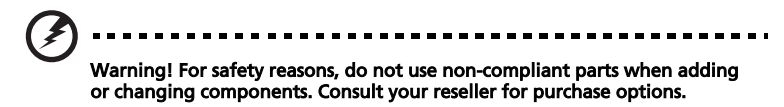

Your device and its enhancements may contain small parts. Keep them out of the reach of small children.

### Additional safety information

- Do not look into the projector's lens when the lamp is on. The bright may hurt your eyes.
- Turn on the projector first and then signal sources.
- Do not place the product in following environments:
	- Space that is poorly ventilated or confined. At least 50cm clearance from walls and free flow of air around the projector is necessary.
	- Locations where temperatures may become excessively high, such as inside of a car with all windows rolled up.
	- Locations where excessive humidity, dust, or cigarette smoke may contaminate optical components, shortening the life span and darkening the image.
	- Locations near fire alarms.
	- Locations with an ambient temperature above 40 °C/104 °F.
	- Locations where the altitudes are higher than 10,000 feet.
- Unplug immediately if there is something wrong with your projector. Do not operate if smoke, strange noise or odor comes out of your projector. It

might cause fire or electric shock.

- Do not use the product if it has been dropped or the case is broken. Return it to a dealer for inspection.
- Do not face the projector lens to the sun. It can lead to fire.
- Do not disconnect the power while the projector is operation. Wait until the fan has stopped running before turning the main power off.
- The ventilation area and bottom plate will become hot during use. Do not touch them.
- If a dust filter is fitted, clean it regularly to ensure adequate cooling. Clogged filters may lead to high temperatures that will damage the device.
- Do not look into the ventilation slots while the lamp is on. The bright light may hurt your eyes.
- Always open the lens shutter or remove the lens cap when the projector is on.
- Do not place items in front of the projector when it is turned on, as the heat from the lamp may damage items or cause a fire. If you wish to turn off the lamp temporarily, press HIDE on the remote control.
- The lamp becomes extremely hot during operation. Allow the projector to cool for approximately 45 minutes prior to removing the lamp assembly for replacement.
- Do not operate the lamp for longer than its indicated lifespan. Doing so may lead to the lamp failing.
- Never replace the lamp assembly or any electronic components unless the projector is unplugged.
- The projector will warn you when the lamp life is over. Replace the lamp as soon as possible after the warning is displayed.
- When changing the lamp, allow the unit to cool down, and follow the instructions included with the replacement lamp.
- Reset the lamp timer from Management > Lamp Hour Reset in the OSD after replacing the lamp module.
- Do not attempt to disassemble the projector. There are high-voltage components inside which may cause injury. Refer all servicing to qualified service personnel.
- Do not stand the projector on its sides. It may fall over causing injury and damaging the projector.
- This projector may be mounted from the ceiling. Use only an Acer mounting kit and ensure it is securely installed.

### Caution when listening to audio

To protect your hearing, follow these instructions.

- Increase the volume gradually until you can hear clearly and comfortably.
- Do not increase the volume level after your ears have adjusted.
- Do not listen to music at high volumes for extended periods.
- Do not increase the volume to block out noisy surroundings.
- Decrease the volume if you can't hear people speaking near you.

### Disposal instructions

Do not throw this electronic device into the trash when discarding. To minimize pollution and ensure utmost protection of the global environment, please recycle. For more information on the Waste from Electrical and Electronics Equipment (WEEE) regulations, visit

#### http://www.acer-group.com/public/Sustainability/sustainability01.htm

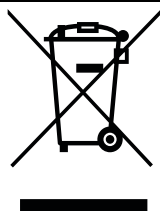

### Mercury advisory

For projectors or electronic products containing an LCD/CRT monitor or display:

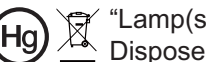

"Lamp(s) contain Mercury, Dispose Properly."

Lamp(s) inside this product contain mercury and must be recycled or disposed of according to local, state or federal laws. For more information, contact the Electronic Industries Alliance at www.eiae.org. For lamp-specific disposal information, check **www.lamprecycle.org** 

# <span id="page-7-0"></span>First things first

### <span id="page-7-1"></span>Usage Notes

Do:

- Turn off the product before cleaning.
- Use a soft cloth moistened with mild detergent to clean the display housing.
- Disconnect the power plug from AC outlet if the product is not being used for a long period of time.

Don't:

- Block the slots and openings on the unit provided for ventilation.
- Use abrasive cleaners, waxes or solvents to clean the unit.
- Use under the following conditions:
	- In extremely hot, cold or humid environments.
	- In areas susceptible to excessive dust and dirt.
	- Near any appliance that generates a strong magnetic field.
	- Place In direct sunlight.

### <span id="page-7-2"></span>**Precautions**

Follow all warnings, precautions and maintenance as recommended in this user's guide to maximize the life of your unit.

#### Warning:

- Do not look into the projector's lens when the lamp is on. The bright light may hurt your eyes.
- To reduce the risk of fire or electric shock, do not expose this product to rain or moisture.
- Please do not open or disassemble the product as this may cause electric shock.
- When changing the lamp, please allow unit to cool down, and follow all changing instructions.
- This product will detect the life of the lamp itself. Please be sure to change the lamp when it shows warning messages.
- Reset the "Lamp Hour Reset" function from the Onscreen display "Management" menu after replacing the lamp module.
- When switching the projector off, please ensure the projector completes its cooling cycle before disconnecting power.
- Turn on the projector first and then the signal sources.
- Do not use lens cap when projector is in operation.
- When the lamp reaches the end of its life, it will burn out and may make a loud popping sound. If this happens, the projector will not turn back on until the lamp module has been replaced. To replace the lamp, follow the procedures listed under "Replacing the Lamp".

viii

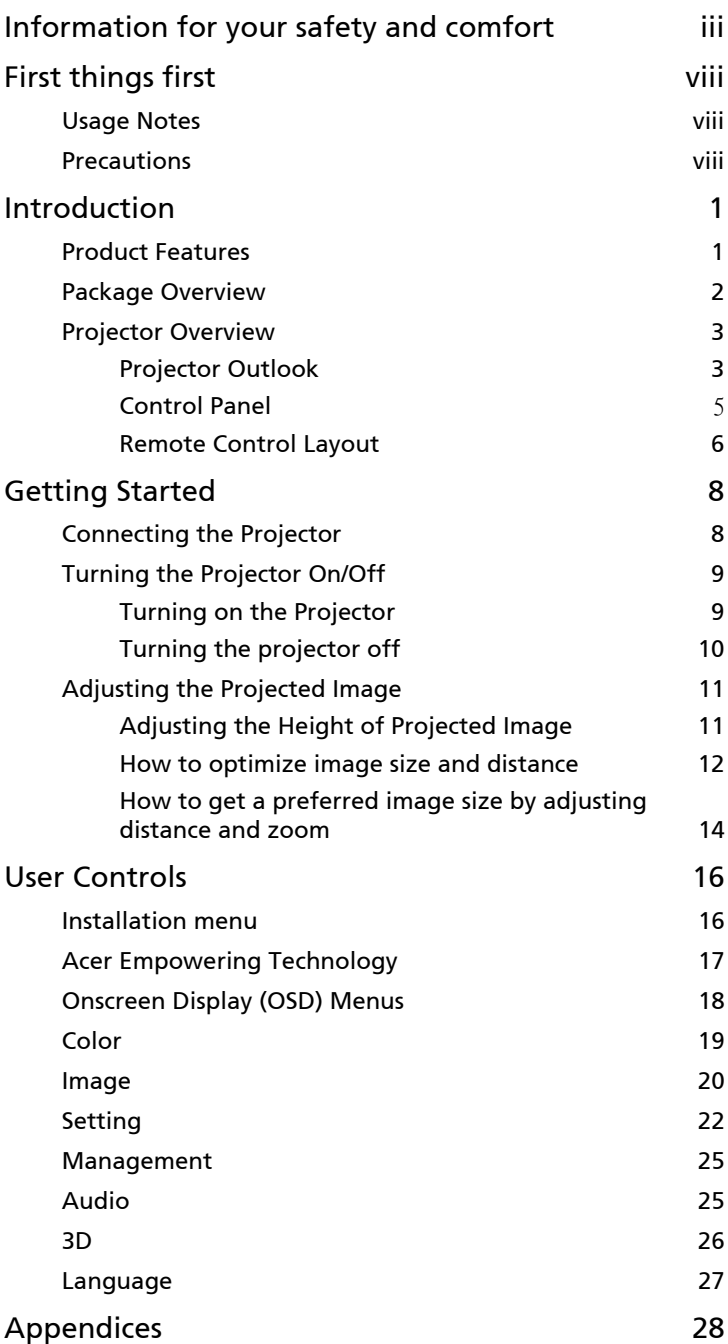

Contents Contents

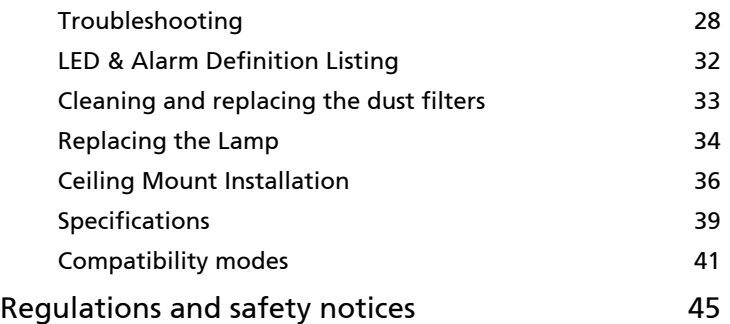

# <span id="page-10-0"></span>Introduction

### <span id="page-10-1"></span>Product Features

This product is a single-chip DLP® projector. Outstanding features include:

- DLP® technology
- True 1024 x 768 XGA resolution 4:3 / 16:9 aspect ratio supported
- Acer ColorBoost technology delivers nature's true colors for vivid, life-like images
- Acer ColorSafe II technology ensures consistent color rendition over time
- High brightness and contrast ratio
- Versatile display modes (Bright, Presentation, Standard, Video, User) enable optimum performance in any situation
- NTSC / PAL / SECAM compatible and HDTV (720p, 1080i, 1080p) supported
- Top-loading lamp design allows easy lamp replacement
- Lower power consumption and economy (ECO) mode extends lamp life
- Acer EcoProjeciton Technology delivers Intelligent power management approach and physical efficiency improvement
- Empowering Key reveals Acer Empowering Technology utilities (Acer eView, eTimer, e3D, ePower Management) for easy adjustment of settings
- Equipped with HDMITM connection supporting HDCP
- Advanced digital keystone correction optimizes presentations
- Smart detection delivers quick, intelligent source detection
- Multi-language on screen display (OSD) menus
- Full-function remote control
- Manual focus projection lens zooms up to 1.2x
- 2x digital zoom and pan move function
- Microsoft<sup>®</sup> Windows® 2000, XP, Vista®, Windows® 7, OS compliant

### <span id="page-11-0"></span>Package Overview

This projector comes with all the items shown below. Check to make sure your unit is complete. Contact your dealer immediately if any thing is missing.

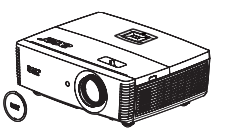

Projector with lens cap Power cord VGA cable

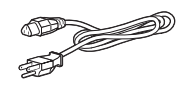

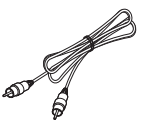

Composite video cable Security card Composite video cable

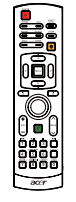

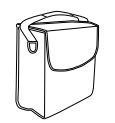

Carrying case **Dust filter** 

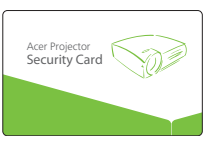

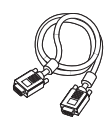

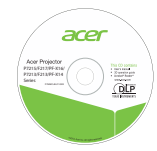

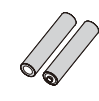

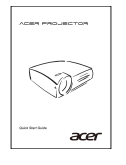

Remote control **Quick start guide** 2 x Battery

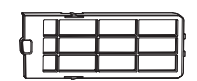

### <span id="page-12-1"></span><span id="page-12-0"></span>Projector Outlook

Front / upper side

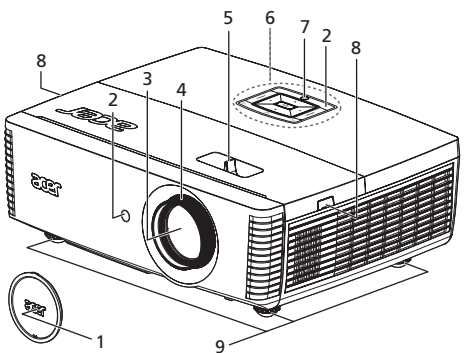

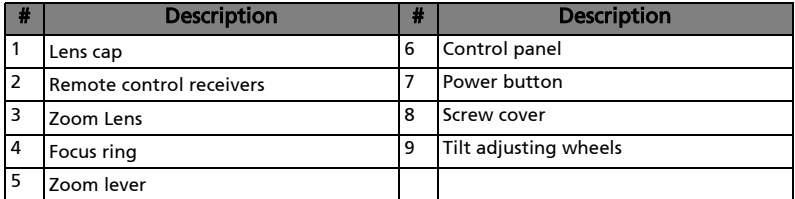

Rear side

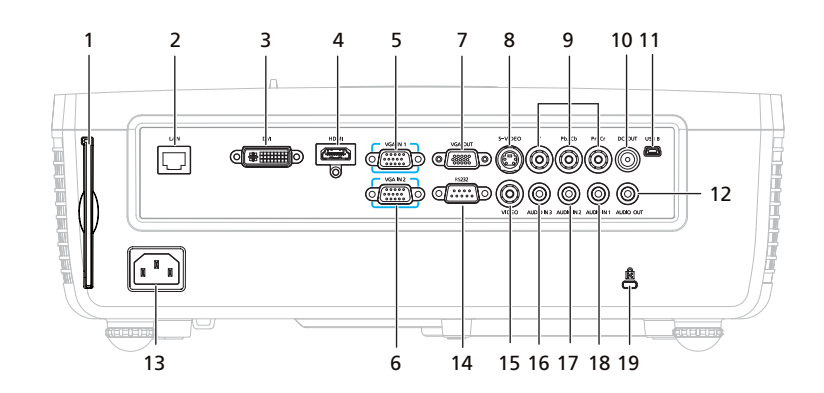

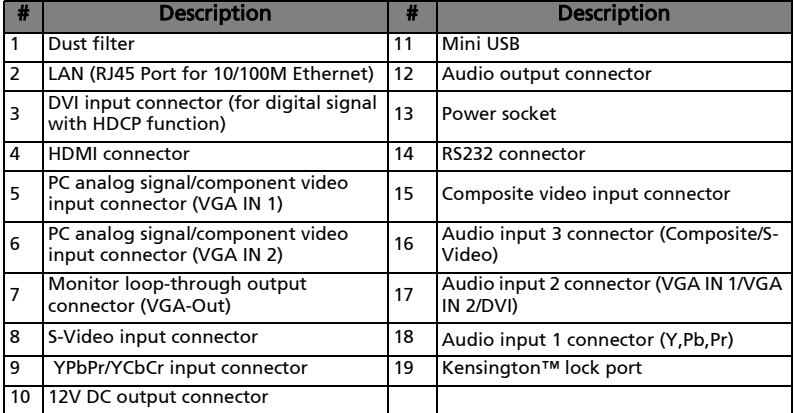

### <span id="page-14-0"></span>Control Panel

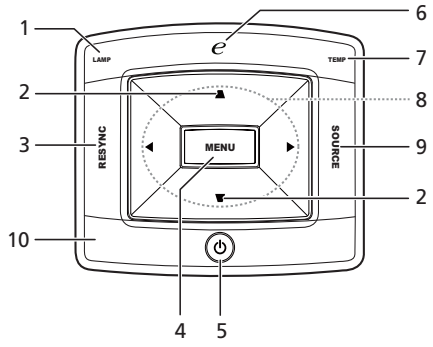

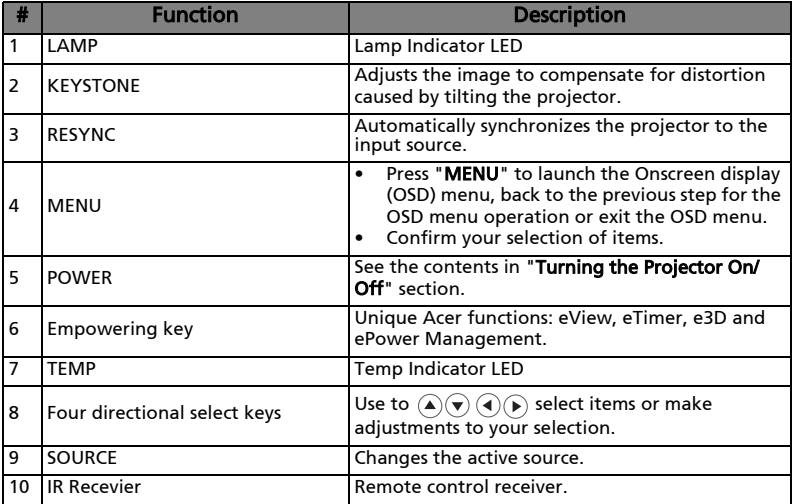

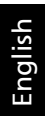

### <span id="page-15-0"></span>Remote Control Layout

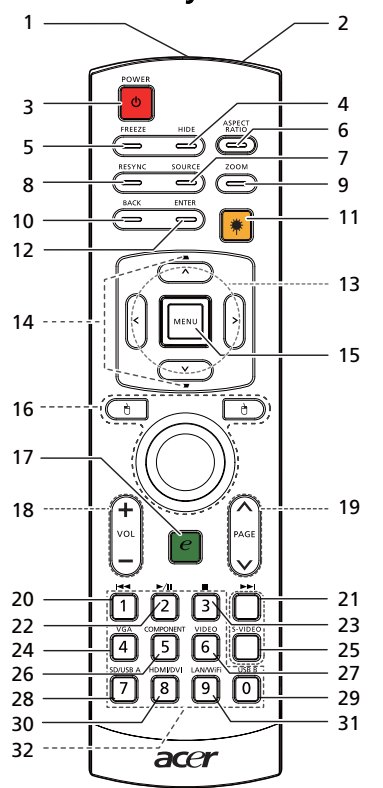

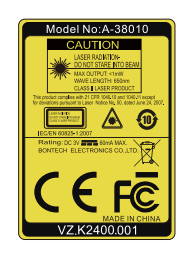

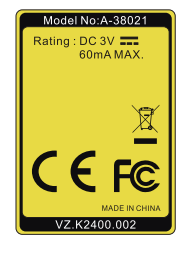

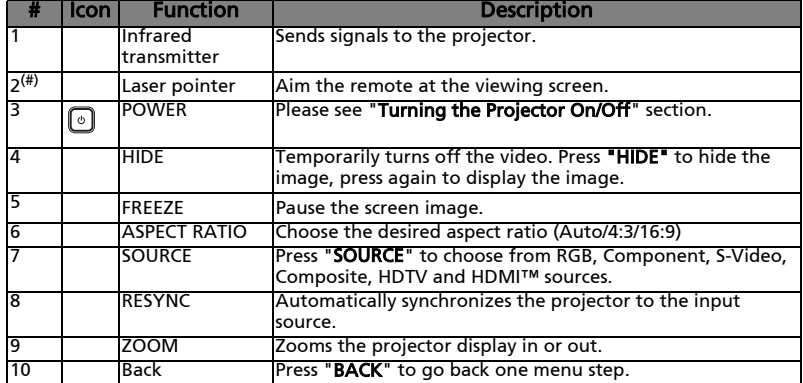

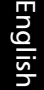

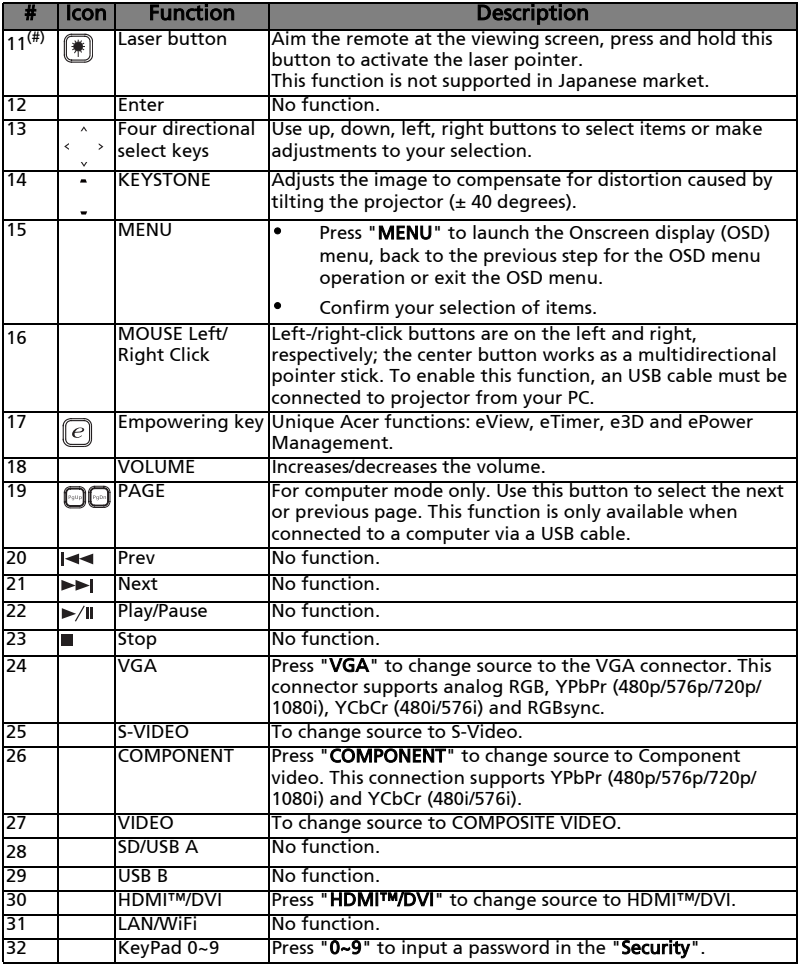

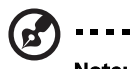

 $\overline{\phantom{a}}$  $\blacksquare$ 

Note: "#" Japan area is not supported.

....................................

# <span id="page-17-0"></span>Getting Started

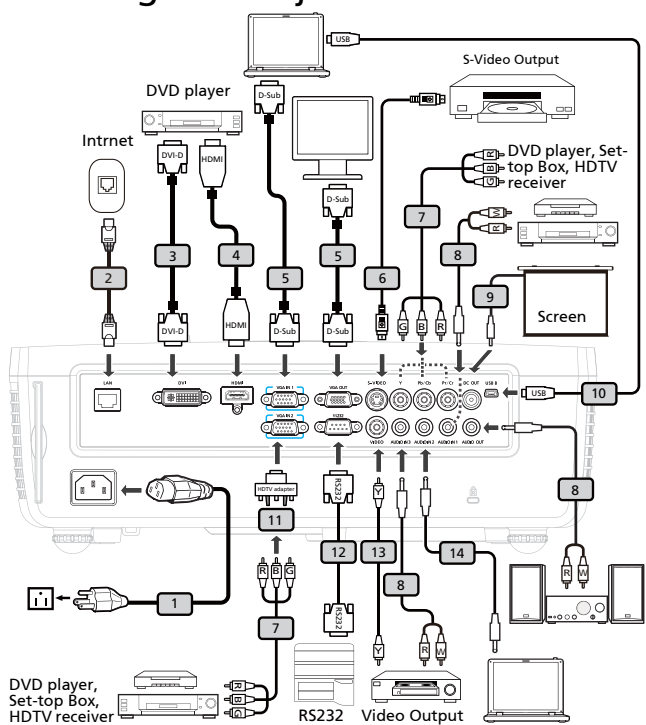

<span id="page-17-1"></span>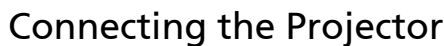

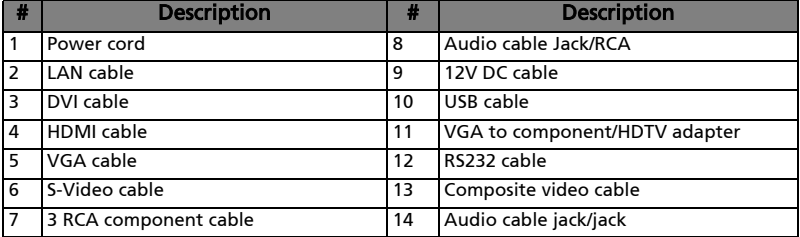

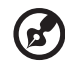

Note: To ensure the projector works well with your computer, please make sure the timing of the display mode is compatible with the projector.

### <span id="page-18-0"></span>Turning the Projector On/Off

### <span id="page-18-1"></span>Turning on the Projector

- 1 Remove the lens cap.(Illustration #1)
- 2 Ensure that the power cord and signal cable are securely connected. The Power indicator LED will flash red.
- 3 Turn on the projector by pressing "Power" button on the control panel, and the Power indicator LED will turn blue.(Illustration #2)
- 4 Turn on your source (computer, notebook, video player ,etc.). The projector will detect your source automatically.
	- If the screen displays "Lock" and "Source" icons, it means the projector is locked onto a specific source type and there is no such type of input signal detected.
	- If the screen displays "No Signal", please make sure the signal cables are securely connected.
	- If you connect to multiple sources at the same time, use the "Source" button on either control panel or the remote control or direct source key on the remote control to switch between inputs.

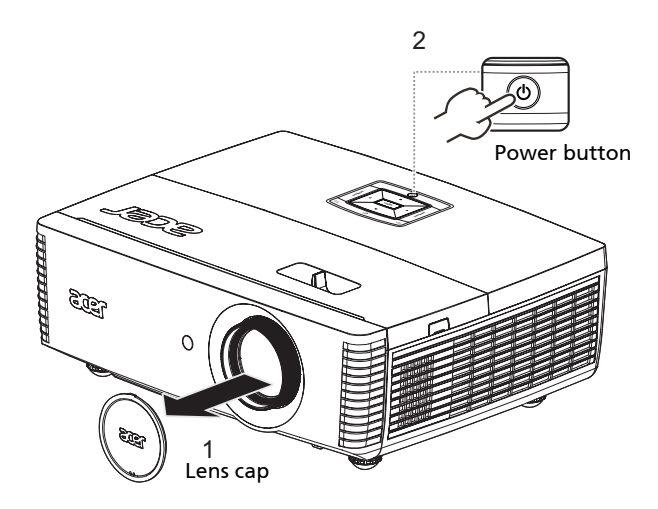

### <span id="page-19-0"></span>Turning the projector off

- 1 To turn the projector off, press the power button. This message appears: "Please press the power button again to complete the shutdown process." Press the power button again.
- 2 The LED power indicator will turn RED and blink rapidly after the projector is turned off, and the fan(s) will continue to operate for about 2 minutes to ensure that the system cools properly. (only supported under "Instant Resume" mode)
- 3 As long as the power cord remains plugged in, you can press the power button to turn the projector immediately back on anytime during the 2 minute shutdown process. (only supported under "Instant Resume" mode)
- 4 Once the system has finished cooling, the LED power indicator will stop blinking and turn solid red to indicate standby mode.
- 5 It is now safe to unplug the power cord.

# Warning indicators:

- "Projector Overheated. Lamp will automatically turn off soon." This onscreen message indicates that the projector has overheated. The lamp with automatically turn off, the projector will automatically shut down, and the LED temp indicator will turn solid red. Contact your local dealer or service center.
- "Fan failed. Lamp will automatically turn off soon." This onscreen message indicates that the fan has failed. The lamp will automatically turn off, the projector will automatically shut down, and the LED temp indicator will blink. Contact your local dealer or service center.

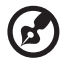

Note: Whenever the projector automatically shuts down and the LED lamp indicator turns solid red, contact your local reseller or service center.

### <span id="page-20-0"></span>Adjusting the Projected Image

### <span id="page-20-1"></span>Adjusting the Height of Projected Image

The projector is equipped with tilt adjusting wheels for adjusting the height of image.

#### To raise/lower the image:

1 Use Tilt adjusting wheels to fine-tune the display angle.

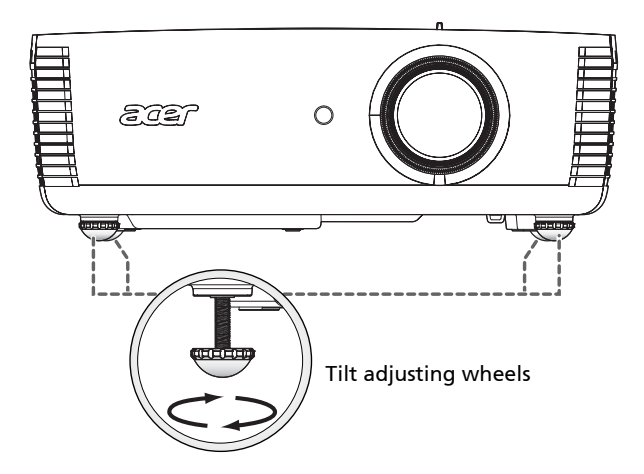

### <span id="page-21-0"></span>How to optimize image size and distance

Consult the table below to find the optimal image sizes achievable when the projector is positioned at a desired distance from the screen. Example: If the projector is 2.5 m from the screen, good image quality is possible for image sizes between 51" and 62".

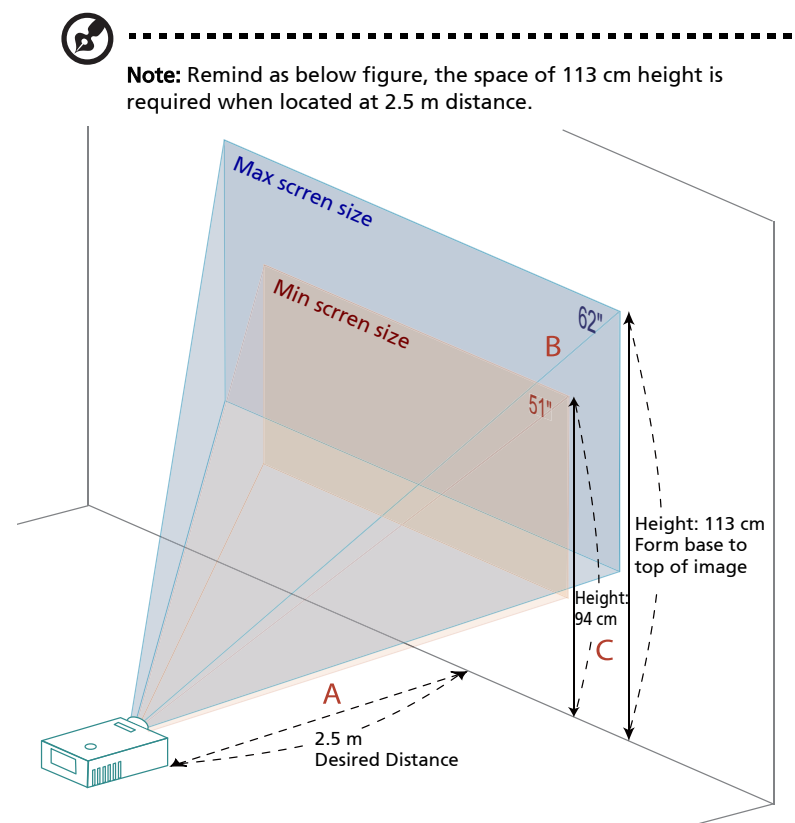

Figure: Fixed distance with different zoom and screen size.

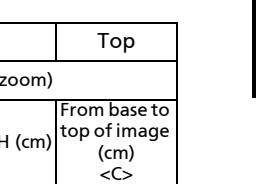

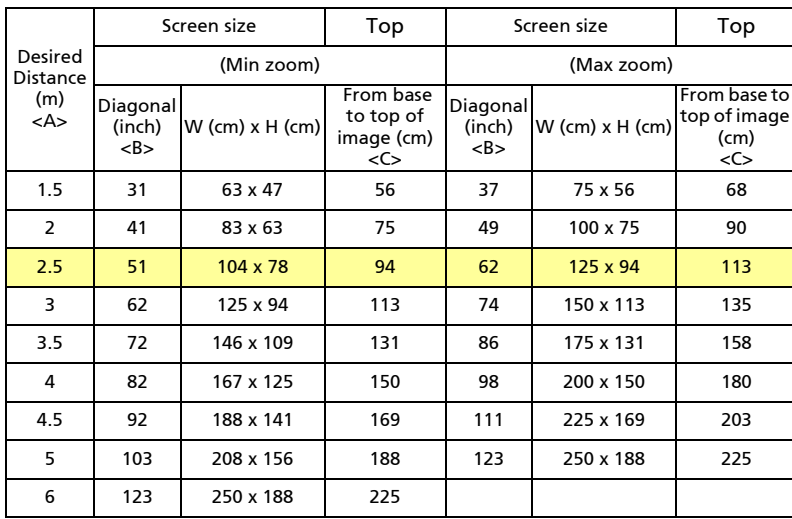

ī

┱

Zoom Ratio: 1.2x

T

English

<span id="page-23-0"></span>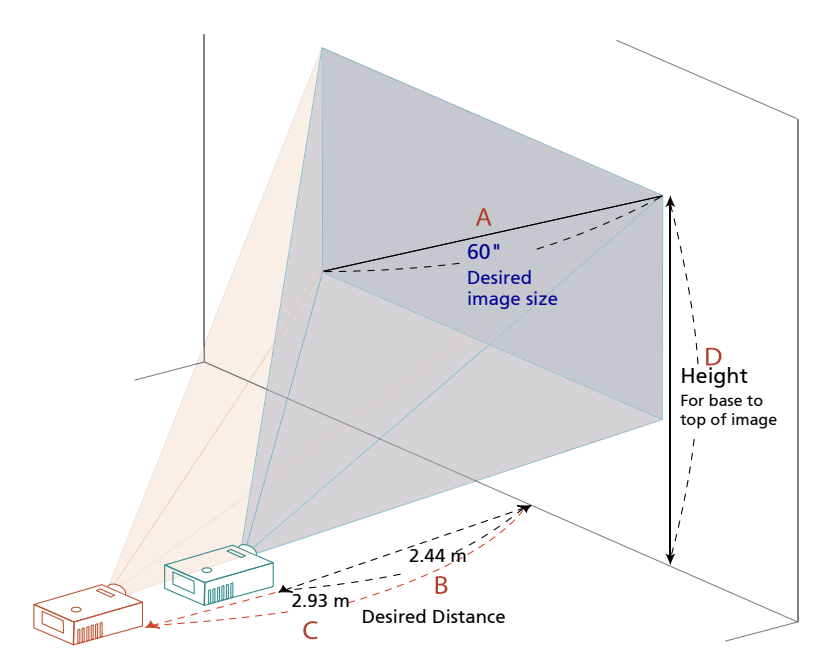

The table below shows how to achieve a desired image size by adjusting either the position or the zoom ring. For example: to obtain an image size of 60" set the projector at a distance 2.44 m and 2.93 m from the screen and adjust the zoom level accordingly.

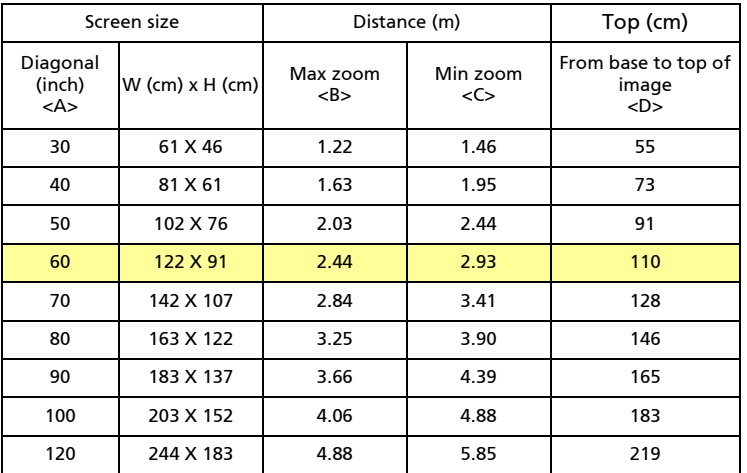

Zoom Ratio: 1.2x

## <span id="page-25-0"></span>User Controls

### <span id="page-25-1"></span>Installation menu

The installation menu provides an onscreen display (OSD) for projector installation and maintenance. Use the OSD only when the message "No signal input" is displayed on the screen.

The menu options include settings and adjustments for screen size and distance, focus, keystone correction and more .

- 1 Turn on the projector by pressing "Power" button on the control pad.
- 2 Press the menu button on the control pad to launch the OSD for projector installation and maintenance.

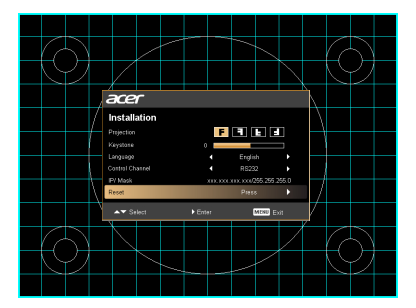

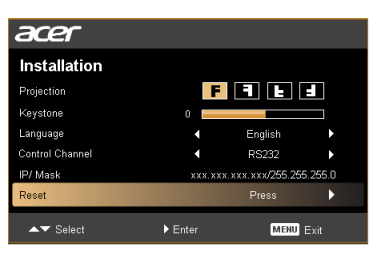

- 3 The background pattern acts as a guide to adjusting the calibration and alignment settings, such as screen size and distance, focus and more .
- 4 The Installation menu includes the following options:
	- •Projection method
	- •Keystone settings
	- •Language settings
	- •Control Channel settings
	- •IP / Mask settings
	- •Reset to factory default function

Use the up and down arrow keys to select an option, the left and right arrow keys to adjust selected option settings, and the right arrow key to enter a submenu for feature setting. The new settings will be saved automatically upon exiting the menu.

5 Push the menu button anytime to exit the menu and return to the Acer welcome screen.

### <span id="page-26-0"></span>Acer Empowering Technology

Acer Empowering Key provide four Acer unique functions, they are "Acer eView Management", "Acer eTimer Management", "Acer ePower Management" and "Acer e3D Management respectively.

Press " $\epsilon$ " key to launch the Onscreen display main menu to modify its function.

When the Empowering Menu is displayed, use the " $\mathcal{C}$ " key to select the main menu.

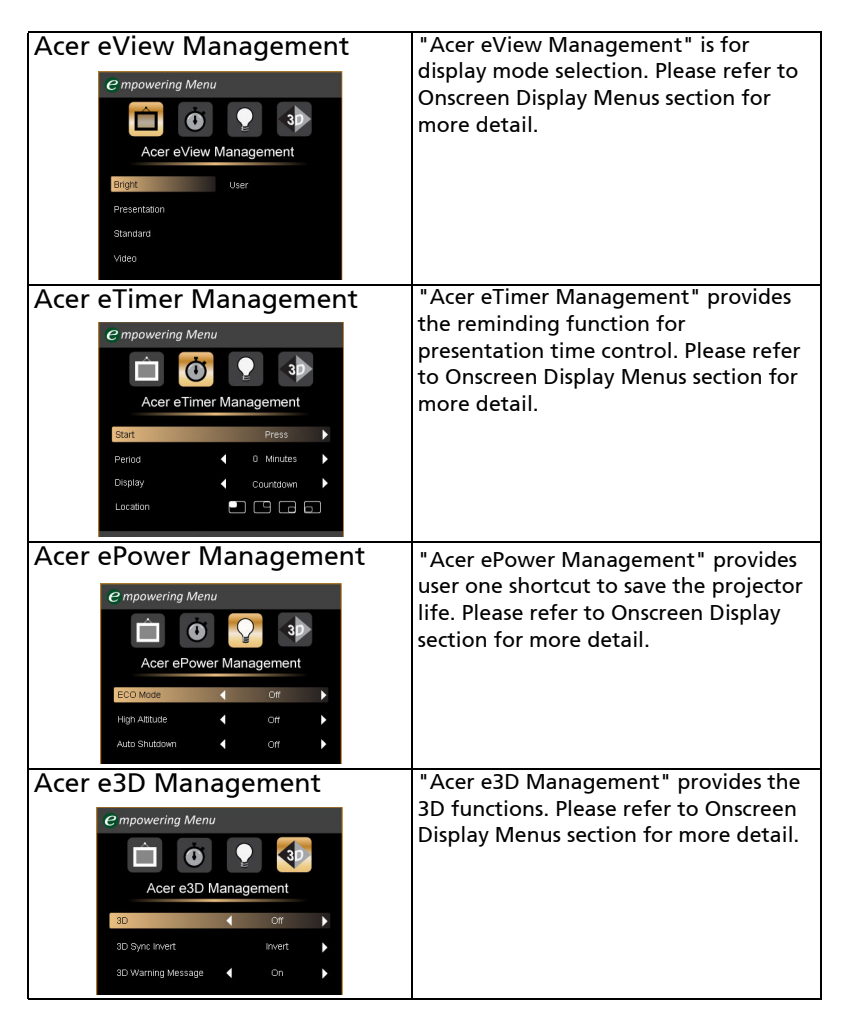

### <span id="page-27-0"></span>Onscreen Display (OSD) Menus

The projector has multilingual OSD that allow you to make image adjustments and change a variety of settings.

#### Using the OSD menus

- To open the OSD menu, press "MENU" on the remote control or control panel.
- When the OSD is displayed, use the  $(A)(\mathbf{v})$  keys to select any item in the main menu. After selecting the desired main menu item, press  $(\blacktriangleright)$  to enter submenu for feature setting.
- Use the  $(\triangle)(\mathbf{v})$  keys to select the desired item and adjust the settings by using the  $\mathbf{A}(\bullet)$  keys.
- Select the next item to be adjusted in the submenu and adjust as described above.
- Press "MENU" on the remote control or control panel, the screen will return to the main menu.
- To exit OSD, press "MENU" on the remote control or control panel again. The OSD menu will close and the projector will automatically save the new settings.

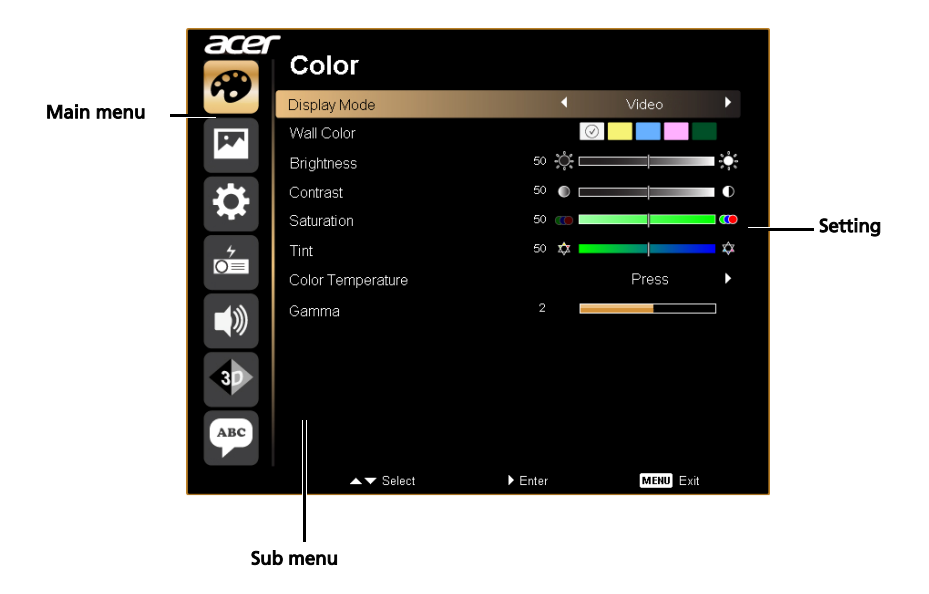

### <span id="page-28-0"></span>Color

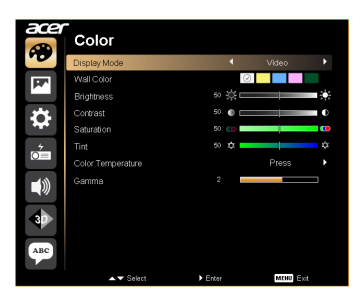

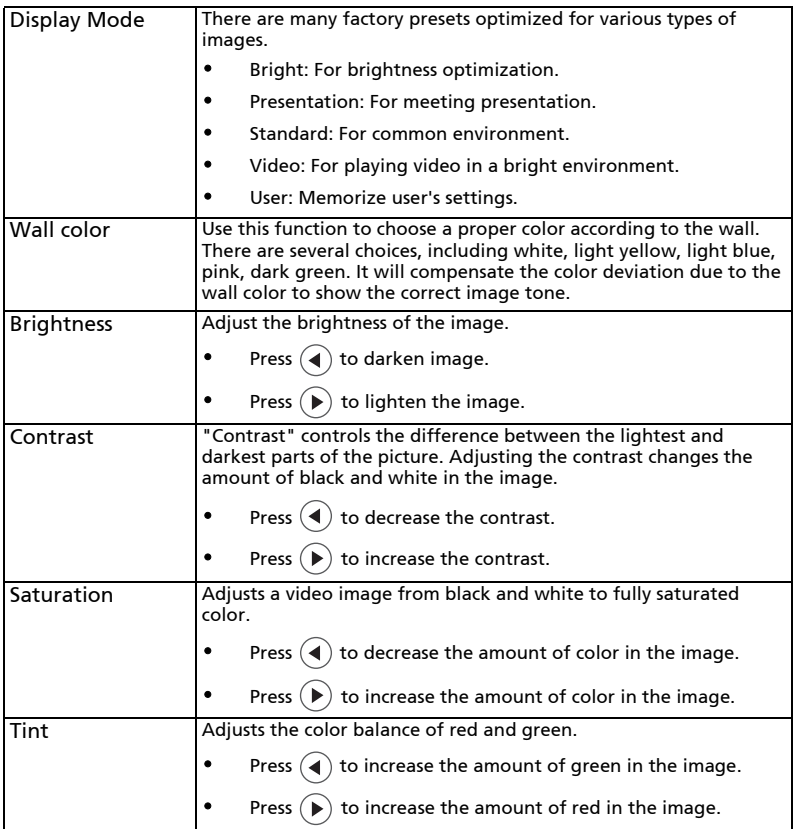

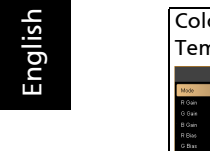

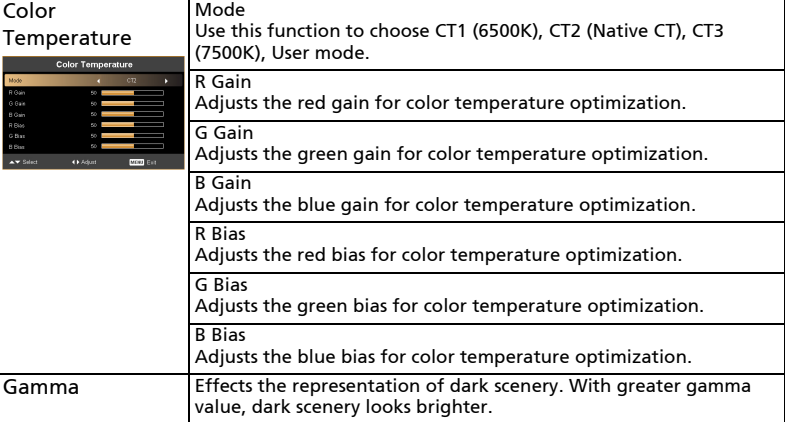

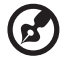

 $\frac{1}{2}$ 

**Note:** "Saturation" and "Tint" functions are not supported under computer<br>or HDMI mode.

### <span id="page-29-0"></span>Image

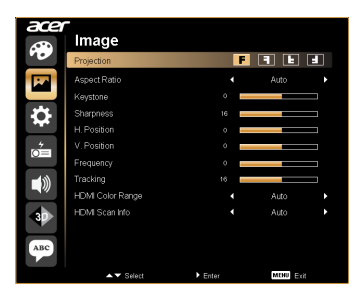

![](_page_29_Picture_146.jpeg)

![](_page_30_Picture_172.jpeg)

![](_page_30_Picture_173.jpeg)

![](_page_30_Picture_2.jpeg)

 $\blacksquare$  $\overline{\phantom{a}}$ . . . . .

**Note:** "H. Position", "V. Position", "Frequency" and "Tracking" functions<br>are not supported under HDMI, DVI or Video mode.<br>**Note:** "HDMI Color Range" and "HDMI Scan Info" functions are only supported under HDMI mode.

## <span id="page-31-0"></span>Setting

![](_page_31_Picture_135.jpeg)

![](_page_31_Picture_136.jpeg)

![](_page_32_Picture_171.jpeg)

 $(\mathbf{z})$ Note: This screen capture function is limited by 4:3 aspect ratio only. Note: For XGA models, to get best quality for you desired image, suggest end-user set PC resolution to 1024 x 768 before you use this function. Note: For WXGA models, to get best quality for you desired image, suggest end-user set PC resolution to 1280 x 800 before you use this function.

![](_page_33_Picture_130.jpeg)

### <span id="page-34-0"></span>Management

![](_page_34_Picture_2.jpeg)

![](_page_34_Picture_118.jpeg)

### <span id="page-34-1"></span>Audio

![](_page_34_Picture_5.jpeg)

![](_page_34_Picture_119.jpeg)

<span id="page-35-0"></span>3D

English

![](_page_35_Picture_2.jpeg)

![](_page_35_Picture_101.jpeg)

![](_page_35_Picture_4.jpeg)

Note: It needs correct settings on graphic card 3D application program for

correct 3D display. Note: The SW players, such as Stereoscopic Player and DDD TriDef Media

Player can support 3D format files. You can download these three players on web page below,

- Stereoscopic Player (Trial): http://www.3dtv.at/Downloads/Index\_en.aspx - DDD TriDef Media Player (Trial):

http://www.tridef.com/download/TriDef-3-D-Experience-4.0.2.html Note: "3D Sync Invert" is only available when 3D is enabled.

Note: There has reminder screen if 3D still enable when power on projector. Please adjust setting depended on your purpose.

### <span id="page-36-0"></span>Language

![](_page_36_Picture_26.jpeg)

![](_page_36_Picture_27.jpeg)

## <span id="page-37-0"></span>Appendices

### <span id="page-37-1"></span>Troubleshooting

If you experience a problem with your Acer projector, refer to the following troubleshooting guide. If the problem persists, please contact your local reseller or service center.

#### Image Problems and Solutions

![](_page_37_Picture_177.jpeg)

![](_page_38_Picture_242.jpeg)

![](_page_39_Picture_127.jpeg)

### Problems with the Projector

![](_page_39_Picture_128.jpeg)

#### OSD Messages

![](_page_40_Picture_42.jpeg)

### <span id="page-41-0"></span>LED Messages

![](_page_41_Picture_91.jpeg)

### <span id="page-42-0"></span>Cleaning and replacing the dust filters

#### Cleaning the dust filters

Clean the dust filters after every 1000 hours of use. If they are note cleaned periodically, they can become clogged with dust, preventing proper ventilation. This can cause overheating and damage the projector.

![](_page_42_Picture_4.jpeg)

Follow these steps:

- 1 Turn the projector off. Wait for the Power LED to stop flashing then unplug the power cord.
- 2 Allow the projector at least 30 mins to cool down.
- 3 Pull out the dust filter (Illustration #1)
- 4 To clean the dust filters, use a small vacuum cleaner designed for computers and other office equipment.
- 5 If the dirt is difficult to remove or the filter is broken, please contact your local dealer or service center to obtain a new filter.

### <span id="page-43-0"></span>Replacing the Lamp

Use a screwdriver to remove the screw(s) from the cover, and then pull out the lamp.

The projector will detect the lamp life. You will be shown a warning message "Lamp is approaching the end of its useful life in full power operation. Replacement Suggested!" When you see this message, change the lamp as soon as possible. Make sure the projector has been cooling down for at least 30 minutes before changing the lamp.

![](_page_43_Picture_4.jpeg)

. . . . .

Warning: The lamp compartment is hot! Allow it to cool down before changing the lamp.

![](_page_43_Picture_7.jpeg)

English

To Change the Lamp

- 1 Turn off the projector by pressing the power button.
- 2 Allow the projector at least 30 mins to cool down.
- 3 Disconnect the power cord.
- 4 Open the screw covers on both sides of the projector. (Illustration #1)
- 5 Remove the two screws on both sides of the projector at the same time. (Illustration #2)
- 6 Open the top cover. (Illustration #3)
- 7 Remove the three screws that secure the lamp module (Illustration #4) and pull up the lamp bar.(Illustration #5)
- 8 Pull out the lamp module by force. (Illustration #6)

To replace the lamp module, reverse the previous step.

![](_page_44_Picture_11.jpeg)

Warning: To reduce the risk of personal injury, do not drop the lamp module or touch the lamp bulb. The bulb may shatter and cause injury if it is dropped.

### <span id="page-45-0"></span>Ceiling Mount Installation

If you wish to install the projector using a ceiling mount, please refer to the steps below:

1 Drill four holes into a solid, structurally sound part of the ceiling, and secure the mount base.

![](_page_45_Figure_5.jpeg)

2 Secure the ceiling rod using the appropriate type of four-cylinder screws.

![](_page_45_Figure_7.jpeg)

3 Use the appropriate number of screws for the projector size to attach the projector to the ceiling mount bracket.

![](_page_46_Figure_2.jpeg)

4 Attach the ceiling bracket to the ceiling rod.

necessary.

![](_page_46_Figure_4.jpeg)

- English
- 5 Adjust the angle and positioning as necessary.

![](_page_47_Figure_3.jpeg)

Note: The appropriate type of screw and washer for each model is listed in the table below. 3 mm diameter screws are enclosed in the screw pack.

![](_page_47_Picture_85.jpeg)

![](_page_47_Figure_6.jpeg)

### <span id="page-48-0"></span>Specifications

The specifications listed below are subject to change without notice. For final specs, please refer to Acer's published marketing specifications.

![](_page_48_Picture_126.jpeg)

![](_page_49_Picture_138.jpeg)

\* Design and specifications are subject to change without notice.

• Battery x 2 (for remote control) • User's Guide (CD-ROM) x1 • Quick start guide x1 • Security card x1 • Carrying case x1 • Dust filter x1

40

### <span id="page-50-0"></span>Compatibility modes

### A. VGA Analog

### 1 VGA Analog - PC Signal

![](_page_50_Picture_255.jpeg)

41

#### 2 VGA Analog - Extended Wide timing

![](_page_51_Picture_277.jpeg)

#### 3 VGA Analog -Component Signal

![](_page_51_Picture_278.jpeg)

### B. HDMI Digital

1 HDMI - PC Signal

![](_page_51_Picture_279.jpeg)

![](_page_52_Picture_299.jpeg)

#### 2 HDMI - Extended Wide timing

![](_page_52_Picture_300.jpeg)

#### 3 HDMI - Video Signal

![](_page_53_Picture_143.jpeg)

# <span id="page-54-0"></span>Regulations and safety notices

### FCC notice

This device has been tested and found to comply with the limits for a Class B digital device pursuant to Part 15 of the FCC rules. These limits are designed to provide reasonable protection against harmful interference in a residential installation. This device generates, uses, and can radiate radio frequency energy and, if not installed and used in accordance with the instructions, may cause harmful interference to radio communications.

However, there is no guarantee that interference will not occur in a particular installation. If this device does cause harmful interference to radio or television reception, which can be determined by turning the device off and on, the user is encouraged to try to correct the interference by one or more of the following measures:

- Reorient or relocate the receiving antenna.
- Increase the separation between the device and receiver.
- Connect the device into an outlet on a circuit different from that to which the receiver is connected.
- Consult the dealer or an experienced radio/television technician for help.

### Notice: Shielded cables

All connections to other computing devices must be made using shielded cables to maintain compliance with FCC regulations.

### Notice: Peripheral devices

Only peripherals (input/output devices, terminals, printers, etc.) certified to comply with the Class B limits may be attached to this equipment. Operation with non-certified peripherals is likely to result in interference to radio and TV reception.

### Caution

Changes or modifications not expressly approved by the manufacturer could void the user's authority, which is granted by the Federal Communications Commission, to operate this device.

### Operation conditions

This device complies with Part 15 of the FCC Rules. Operation is subject to the following two conditions: (1) this device may not cause harmful interference, and (2) this device must accept any interference received, including interference that may cause undesired operation.

### Notice: Canadian users

This Class B digital apparatus complies with Canadian ICES-003.

### Remarque à l'intention des utilisateurs canadiens

Cet appareil numérique de la classe B est conforme a la norme NMB-003 du Canada.

### Declaration of Conformity for EU countries

Acer hereby declares that this projector series is in compliance with the essential requirements and other relevant provisions of Directive 1999/5/EC.

Compliant with Russian regulatory certification

![](_page_55_Picture_7.jpeg)

Radio device regulatory notice

![](_page_55_Picture_9.jpeg)

Note: The regulatory information below is for models with wireless LAN and/or Bluetooth only.

### General

This product complies with the radio frequency and safety standards of any country or region in which it has been approved for wireless use. Depending on configurations, this product may or may not contain wireless radio devices (such as wireless LAN and/or Bluetooth modules).

### Canada — Low-power license-exempt radio communication devices (RSS-210)

- a Common information Operation is subject to the following two conditions: 1. This device may not cause interference, and 2. This device must accept any interference, including interference that may cause undesired operation of the device.
- b Operation in 2.4 GHz band To prevent radio interference to the licensed service, this device is intended to be operated indoors and installation outdoors is subject to licensing.

### List of applicable countries

This device must be used in strict accordance with the regulations and constraints in the country of use. For further information, please contact the local office in the country of use. Please see http://ec.europa.eu/enterprise/rtte/implem.htm for the latest country list.

![](_page_56_Picture_0.jpeg)

 Acer Incorporated 8F, 88, Sec. 1, Xintai 5th Rd., Xizhi, New Taipei City 221, Taiwan

# **CE**<br>Declaration of Conformity

**We,** 

#### **Acer Incorporated**

8F, 88, Sec. 1, Xintai 5th Rd., Xizhi, New Taipei City 221, Taiwan Contact Person: Mr. RU Jan, e-mail:ru\_jan@acer.com.tw

And,

**Acer Italy s.r.l** Via Lepetit, 40, 20020 Lainate (MI) Italy Tel: +39-02-939-921, Fax: +39-02 9399-2913, www.acer.it

Hereby declare that:

![](_page_56_Picture_155.jpeg)

Is compliant with the essential requirements and other relevant provisions of the following EC directives, and that all the necessary steps have been taken and are in force to assure that production units of the same product will continue comply with the requirements.

#### **EMC Directive 2004/108/EC as attested by conformity with the following harmonized standards:**

-. EN55022, AS/NZS CISPR22, Class B

-. EN55024

- -. EN61000-3-2 Class A
- -. EN61000-3-3

#### **Low Voltage Directive 2006/95/EC as attested by conformity with the following harmonized standard:**

-. EN60950-1

#### **RoHS Directive 2002/95/EC on the Restriction of the Use of certain Hazardous Substances in Electrical and Electronic Equipment**

-. The maximum concentration values of the restricted substances by weight in homogenous material are:

![](_page_56_Picture_156.jpeg)

**Directive 2009/125/EC with regard to establishing a framework for the setting of ecodesign requirements for energy-related product.**

![](_page_57_Picture_0.jpeg)

 Acer Incorporated 8F, 88, Sec. 1, Xintai 5th Rd., Xizhi, New Taipei City 221, Taiwan

**The standards listed below are applied to the product if built with WLAN module or wireless keyboard and mouse.**

# $C \in \mathbb{O}$

 **R&TTE Directive 1999/5/EC as attested by conformity with the following harmonized standard:**

- **Article 3.1(a) Health and Safety**
	-
	- -. EN62311
- **Article 3.1(b) EMC**<br>- EN301 489-1
	- -. EN301 489-17
- **Article 3.2 Spectrum Usages** 
	-
	- -. EN300 328 -. EN301 893 (Applicable to 5GHz high performance RLAN).

**Year to begin affixing CE marking 2012.**

П л

Regulation Center, Acer Inc.

\_\_\_\_\_\_\_\_\_\_\_\_\_\_\_\_\_\_\_\_\_\_\_\_\_\_\_\_\_\_\_ **Mar. 30, 2012** -

![](_page_58_Picture_0.jpeg)

333 West San Carlos St., San Jose CA 95110, U. S. A. Tel : 254-298-4000 Fax : 254-298-4147 www.acer.com

![](_page_58_Picture_2.jpeg)

#### **Federal Communications Commission Declaration of Conformity**

**This device complies with Part 15 of the FCC Rules. Operation is subject to the following two conditions: (1) this device may not cause harmful interference, and (2) this device must accept any interference received, including interference that may cause undesired operation.** 

**The following local Manufacturer / Importer is responsible for this declaration:** 

![](_page_58_Picture_82.jpeg)